# **GUIDA RAPIDA**

**'**<br>Telecamera panoramica solare con batteria a doppio obiettiv

4G

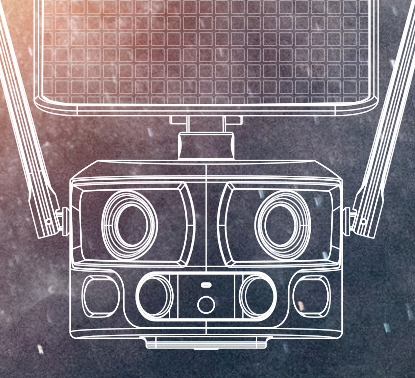

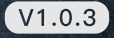

### 1.Cosa è incluso

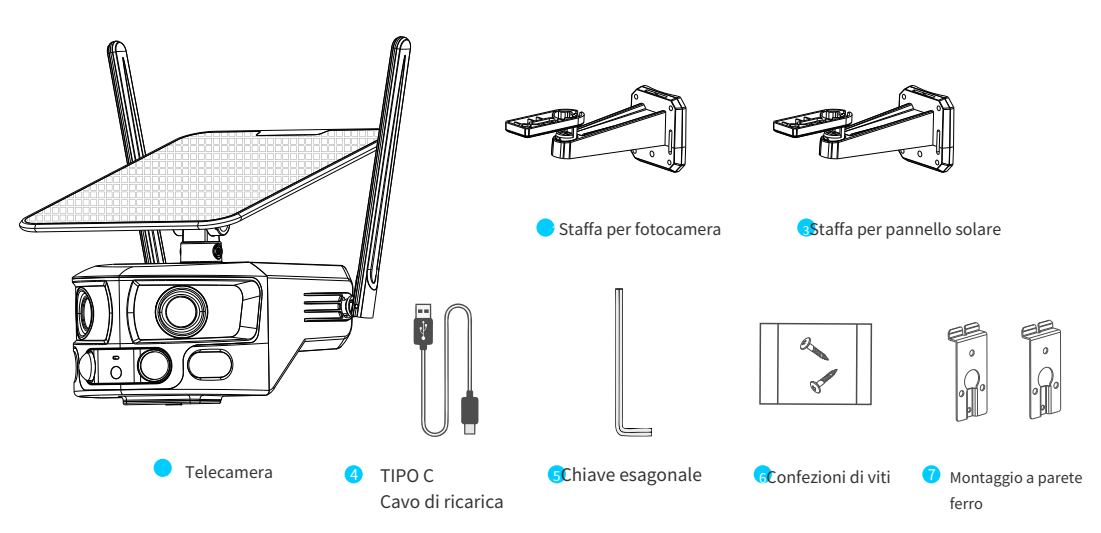

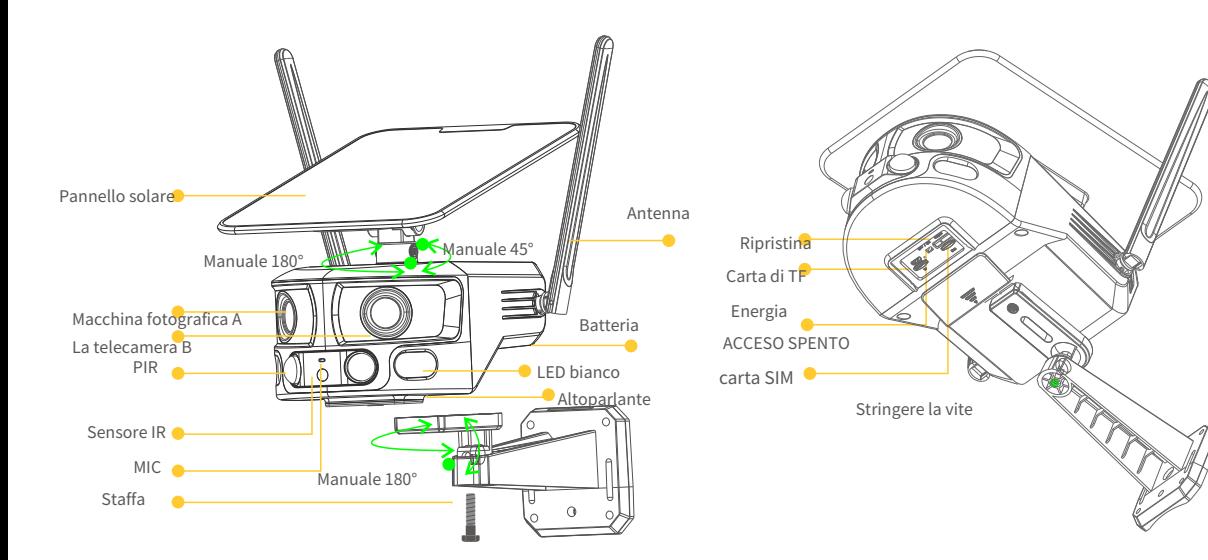

### 2.Panoramica del prodotto 3. Scenari applicativi

Posizionare il pannello solare nella direzione della massima luce solare per ottenere energia continua. I due obiettivi grandangolari verranno uniti orizzontalmente senza soluzione di continuità, presentando un video di sorveglianza panoramico a 180 gradi, privo di cavi, con visione completa senza angoli ciechi.

> ਬਾ **QIQ**

### 4.Istruzioni di avvio 5.Scarica l'APP e registrati

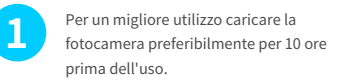

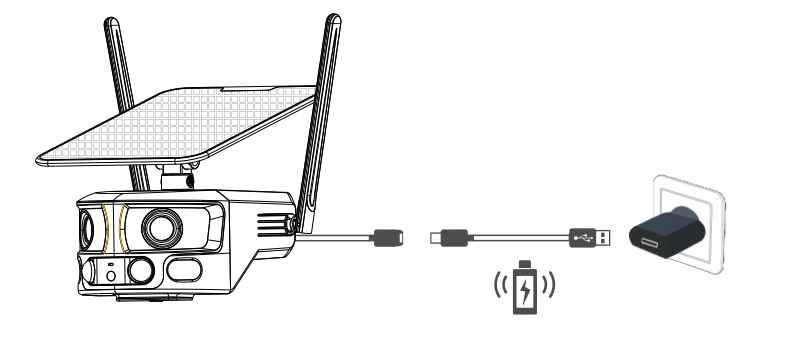

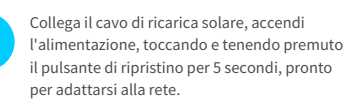

**2**

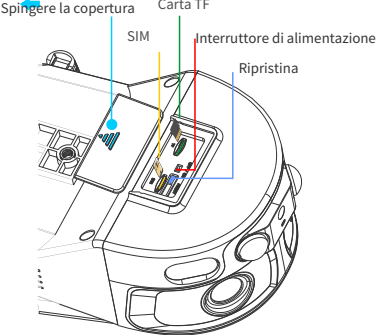

Scarica l'APP NIVIEW da App Store (dispositivi IOS) o Google

Play (dispositivi Android).

#### APP.NICEVIEWER.COM

Scansiona il codice QR o visita il sito web per scaricare l'APP.

#### **1.Scarica l'APP 2. Registrati**

Per una migliore esperienza utente e protezione dell'apparecchiatura, suggeriamo al primo utente di scegliere la modalità codice di verifica per registrarsi, utilizzare l'e-mail per registrare il proprio account tramite APP e impostare la password per la propria riservatezza. Account e password per accedere.

> $20:63 +$  $420$ Login Log in with a registered account Country/Region United Kingdom <sup>2</sup> I have read and agree to the **Service Agreement** and Log in with the verification code/regists

### 6.Configurazione e aggiunta di dispositivi WiFi

**3. Aggiungi fotocamera**Eseguire l'app, fare clic sull'angolo in alto a destra "<sup>''</sup> per aggiungere.

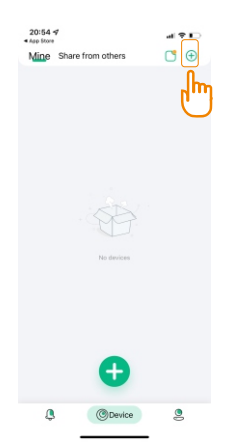

#### **4. Scegli Tipo di rete**

Seleziona l'opzione 4G a destra.

 $-0.05$ 2114.45 **Corporation** Select device Please select that graen's better in soil.

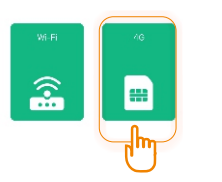

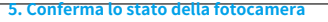

Seguire le istruzioni per determinare se l'indicatore luminoso sulla parte anteriore della fotocamera lampeggia alternativamente in rosso e blu. Se l'indicatore lampeggia alternativamente in rosso e blu, è sufficiente fare

SIM

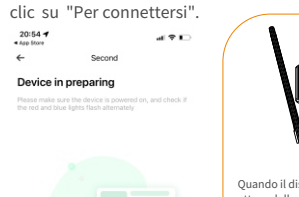

 $20:54$   $\rightarrow$ 

dn't see red and blue

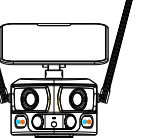

Quando il dispositivo è connesso e in attesa della configurazione di rete, l'indicatore luminoso lampeggia alternativamente in rosso e blu.

Se l'indicatore non lampeggia alternativamente tra rosso e blu, verificare se la fotocamera è accesa e premere nuovamente il pulsante di Ripristina ripristino per 5 secondi.

# **6.Scansione del codice QR per aggiungere dispositivi**

Eseguire la scansione

scansione del codice QR sul telefono

alla rete.

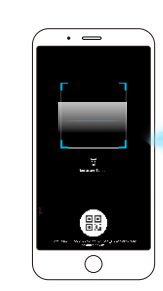

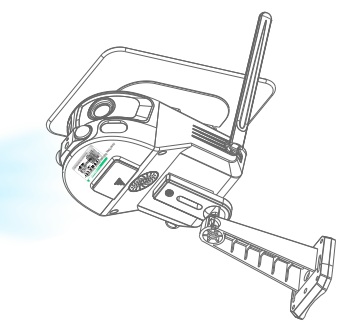

### 7. Istruzioni sulla home page dell'APP

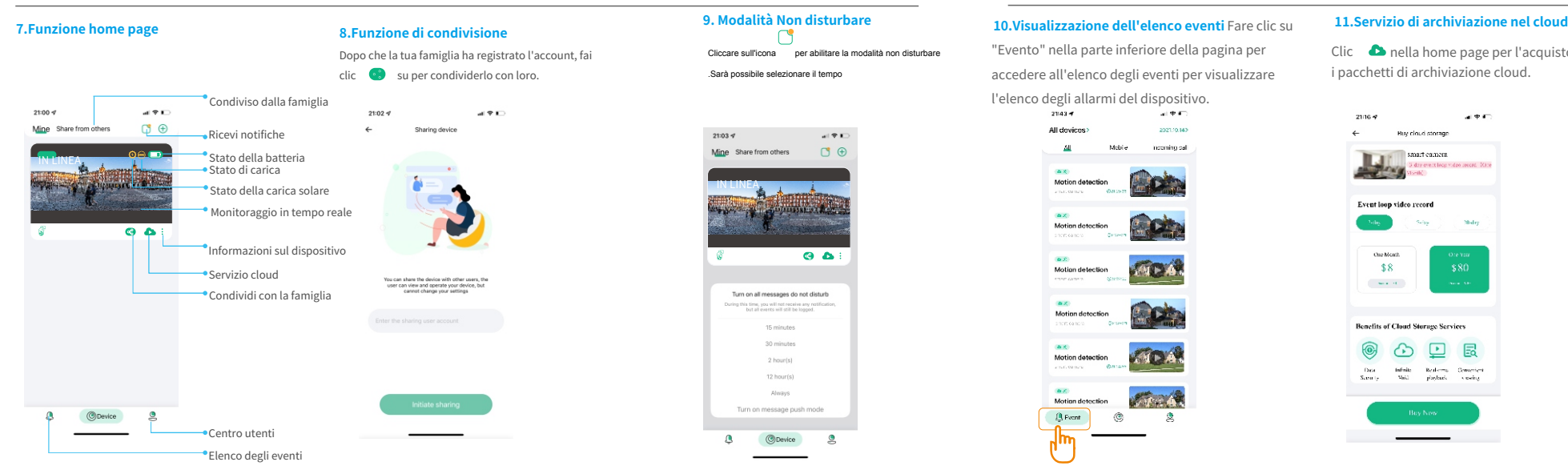

Cliccare sull'icona per abilitare la modalità non disturbare .Sarà possibile selezionare il tempo

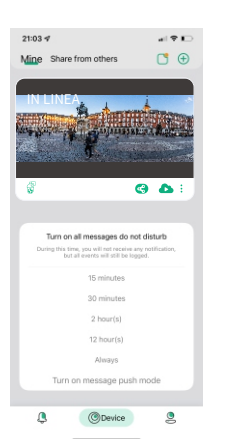

"Evento" nella parte inferiore della pagina per accedere all'elenco degli eventi per visualizzare

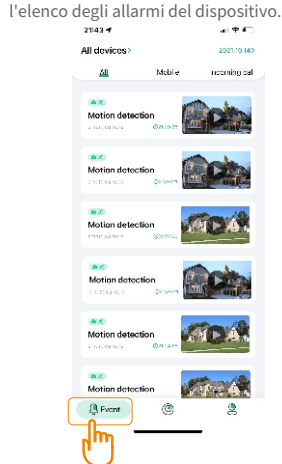

Clic **con** nella home page per l'acquisto i pacchetti di archiviazione cloud.

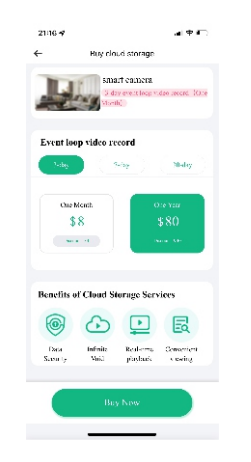

#### **12.Gestione delle informazioni sull'account**

Fai clic su "Mio" nella parte inferiore della pagina per accedere alla pagina APP, puoi modificare la password di accesso e gestire tutte le funzioni.

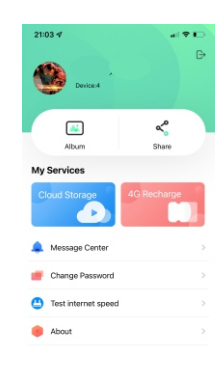

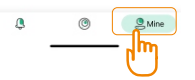

# 8. Monitoraggio e riproduzione in tempo reale 9.Istruzioni di controllo

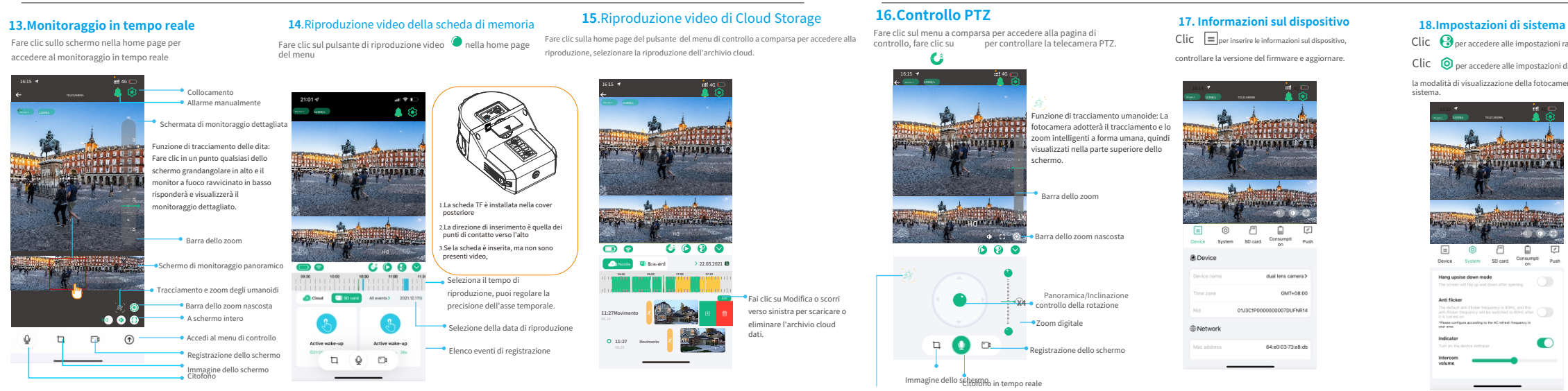

### **16.Controllo PTZ**

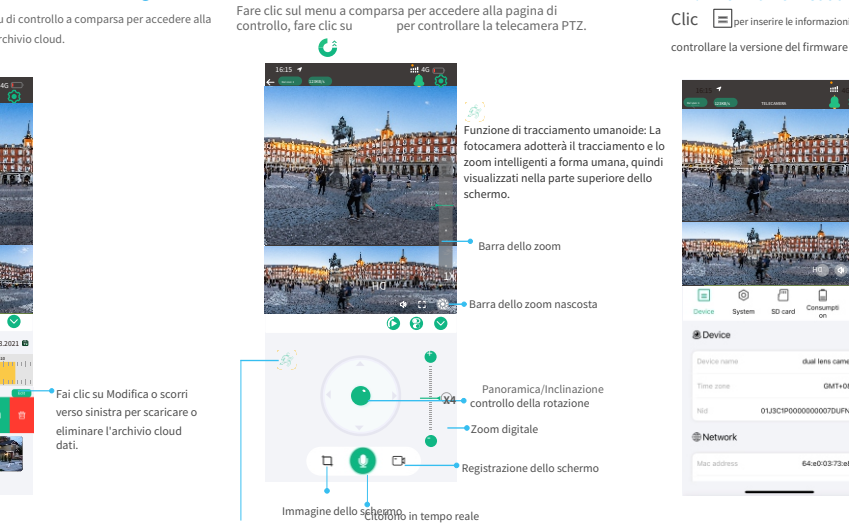

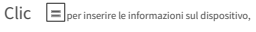

controllare la versione del firmware e aggiornare.

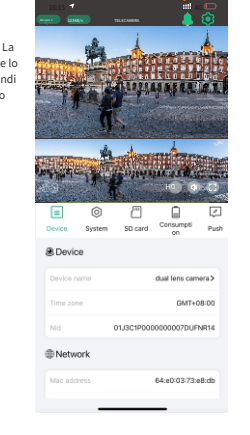

 $\operatorname{Clic}$   $\Theta$  per accedere alle impostazioni rapide della fotocamera.

Clic **Q** per accedere alle impostazioni di sistema, modificare il file

la modalità di visualizzazione della fotocamera e altre impostazioni di sistema.

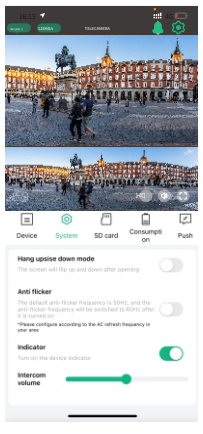

Tracciamento automatico umano

## Clic  $\Box$  per accedere alle impostazioni della scheda di memoria, Clic puoi controllarne lo stato di utilizzo e il formato.

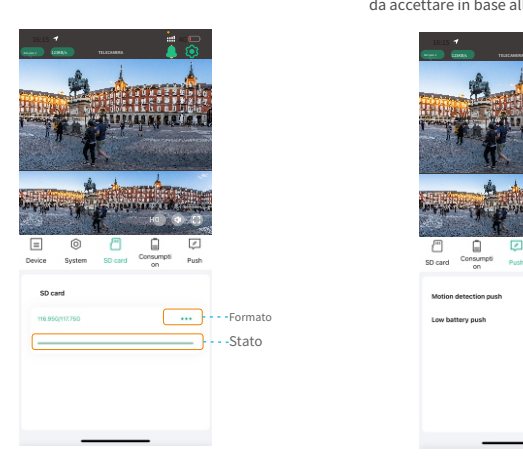

### **19.Impostazioni scheda di memoria 20.Impostazioni push avvisi 21.Impostazioni di rilevamento 22.Consumo energetico 23.Impostazioni audio e luce** fotocamera, seleziona le informazioni  $C$ lic  $\boxed{\nearrow}$  per accedere alle impostazioni push del

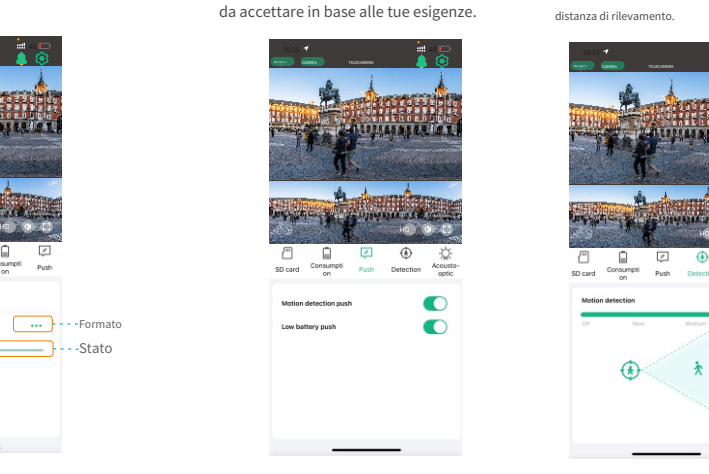

impostazioni, è possibile impostare la sensibilità e la regolazione della distanza di rilevamento. Clic  $\bigoplus$  per accedere al rilevamento del movimento della telecamera

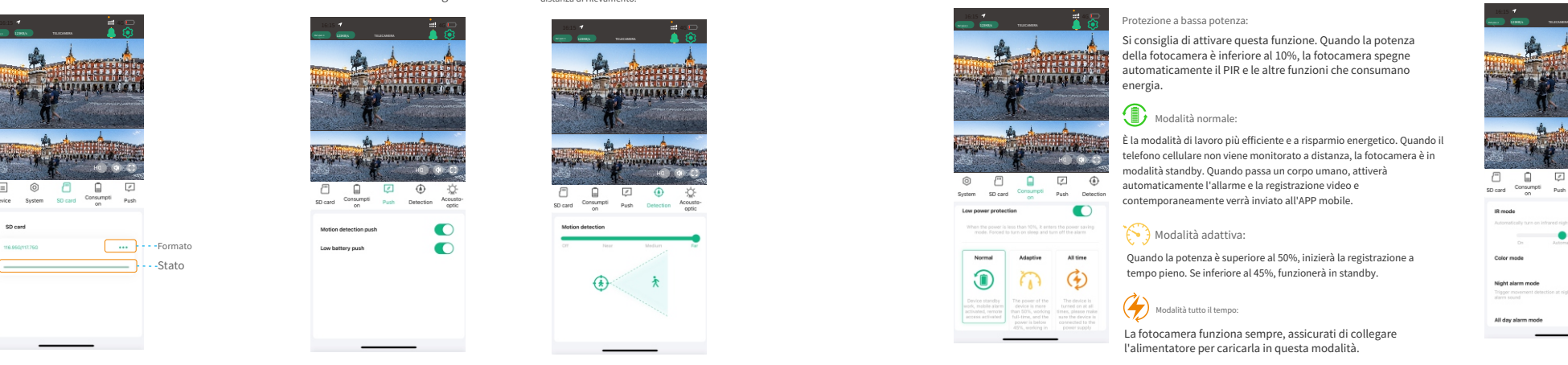

modalità in base all'ambiente e alle esigenze dell'utente, che per accedere alla gestione energetica, selezionare l'utilizzo Clic può gestire meglio l'utilizzo della batteria.

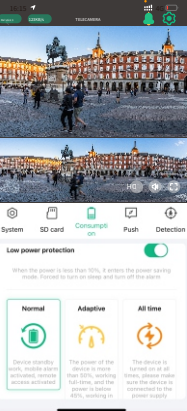

#### Protezione a bassa potenza:

Si consiglia di attivare questa funzione. Quando la potenza della fotocamera è inferiore al 10%, la fotocamera spegne automaticamente il PIR e le altre funzioni che consumano energia.

### Modalità normale:

È la modalità di lavoro più efficiente e a risparmio energetico. Quando il  $\frac{1}{10}$  and  $\frac{1}{10}$  telefono cellulare non viene monitorato a distanza, la fotocamera è in  $\frac{1}{10}$ modalità standby. Quando passa un corpo umano, attiverà automaticamente l'allarme e la registrazione video e contemporaneamente verrà inviato all'APP mobile.

#### Modalità adattiva:

Stato Quando la potenza è superiore al 50%, inizierà la registrazione a tempo pieno. Se inferiore al 45%, funzionerà in standby.

#### $\mathbb{Z}$ Modalità tutto il tempo:

La fotocamera funziona sempre, assicurati di collegare l'alimentatore per caricarla in questa modalità.

per accedere alle impostazioni del suono e della luce della .<br>fotocamera

impostazione della modalità di funzionamento del led a infrarossi, delle luci bianche e dell'allarme.

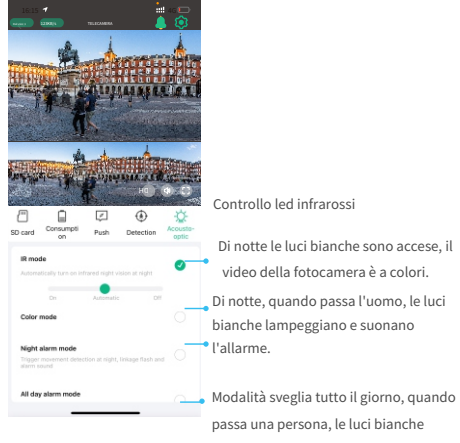

lampeggiano e suonano l'allarme.

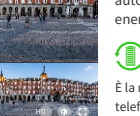

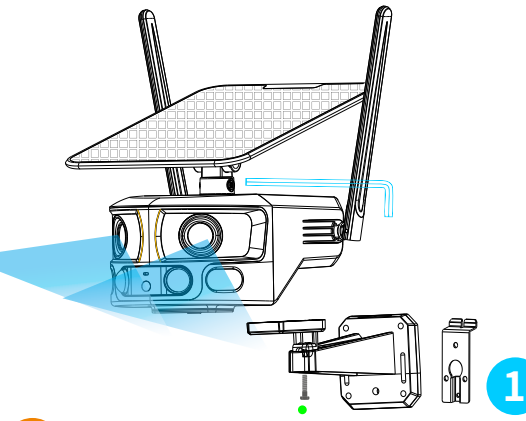

Fissare insieme il pannello solare e la staffa con una chiave esagonale e regolarli all'orientamento massimo della luce solare in base all'ambiente di installazione.

obiettivo è a 2,5 metri di distanza dalla fotocamera. Prestare attenzione durante l'installazione.

### 11.Istruzioni per l'installazione a parete 12.Istruzioni per l'installazione a soffitto

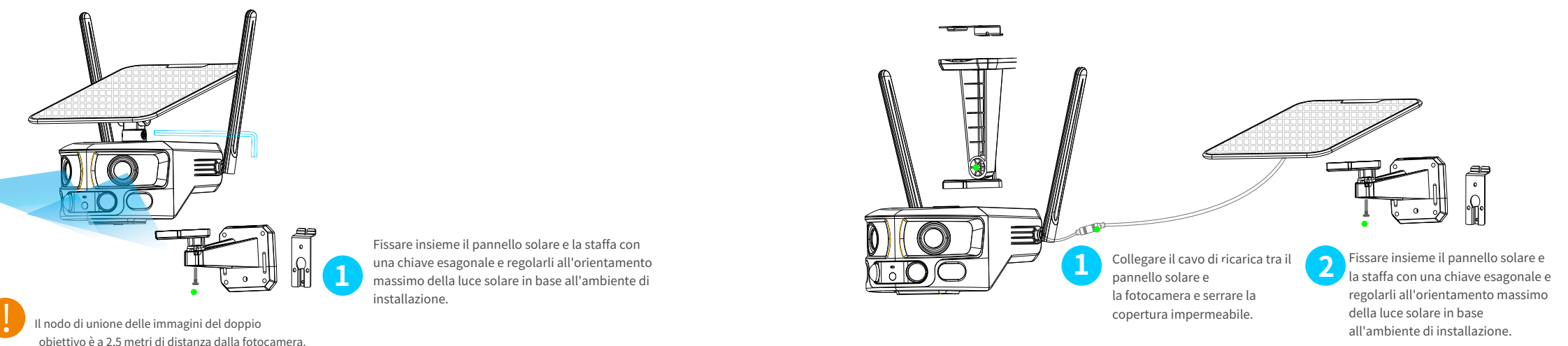